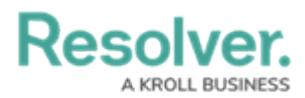

## **Create a Ticket Portal Account**

Last Modified on 07/10/2020 5:09 pm EDT

Resolver offers a number of [channels](https://help.resolver.com/help/contact-support) to contact Support, but we recommend our customers create an account and submit tickets via the Support ticket portal.

The ticket portal allows you to add extra details about your question or issue (like screenshots and error logs), making it quicker and easier for our Support team to help you. Creating an account will also give you access to the **My Activities** page, where you can view, update, or comment on the tickets you've submitted, plus any tickets you've been CC'd on. If you're authorized contact, you can view and update tickets logged by other people at your company.

## **To create an account on the portal:**

- 1. Access the [Resolver](https://support.resolver.com/hc/signin) Support Sign-In page.
- 2. Create a new account or set up your password:
	- o If you haven't contacted Resolver Support before:
		- a. Click **Sign up** beside **New to Resolver?**
		- b. Enter your full name and email address.
		- c. Select the **I'm not a robot** checkbox.
		- d. Click **Sign up** to have a verification email sent to you.
	- If you've contacted Resolver Support previously, you probably already have an account, so you'll just need to create a password:
		- a. Click **Get a password** beside **Have you emailed us?**
		- b. Enter your email address, then click **Submit** and an email with password instructions will be sent to you.

## **View & Manage Your Tickets**

After creating an account and signing in, click your user ID in the upper-right corner, then click **My Activities** to view a list of the tickets you've submitted.

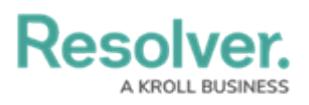

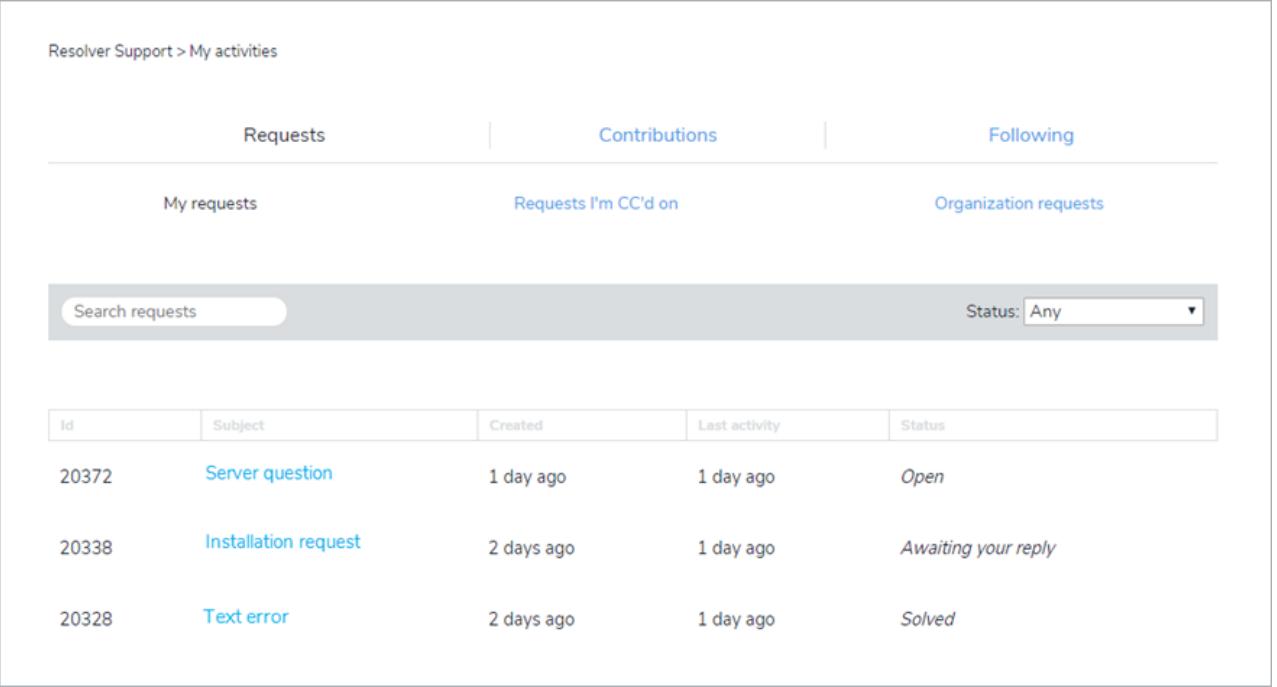